## **Tracer**

Tracer creates an outline around an object after a few points are designated, so it traces the object. You can then *Fill* the alpha channel with a mask, like with a gradient or another object on another track or *Invert* that fill. Although it works best for still images or objects that stay in the same place on a video like a logo, you can also add keyframes. Rather than "points" as in a mask, tracer is based on "edges" to form an outline . Frequently it will be desirable to use either RGB or YUV as the color model without the -A for Alpha.

*Feather* influences the softness of the edge. The more Feather is set, the softer the edge becomes. *Radius* extends the area further in or out to cover more or less area.

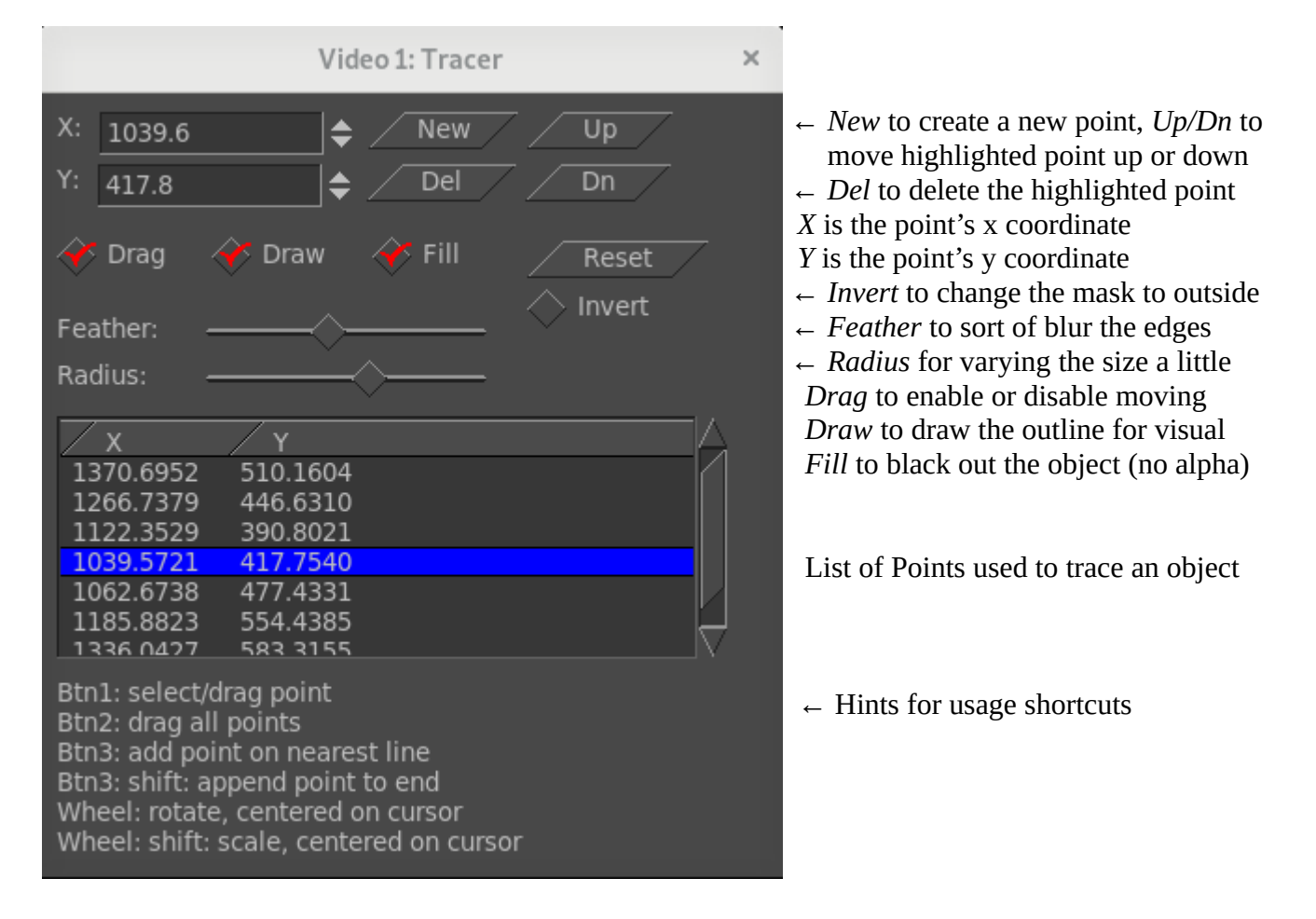

Be sure to uncheck Draw and Drag before rendering so that the lines do not show in the video output. Note that the middle mouse wheel *rotate* function rotates the outline around the nearest point.

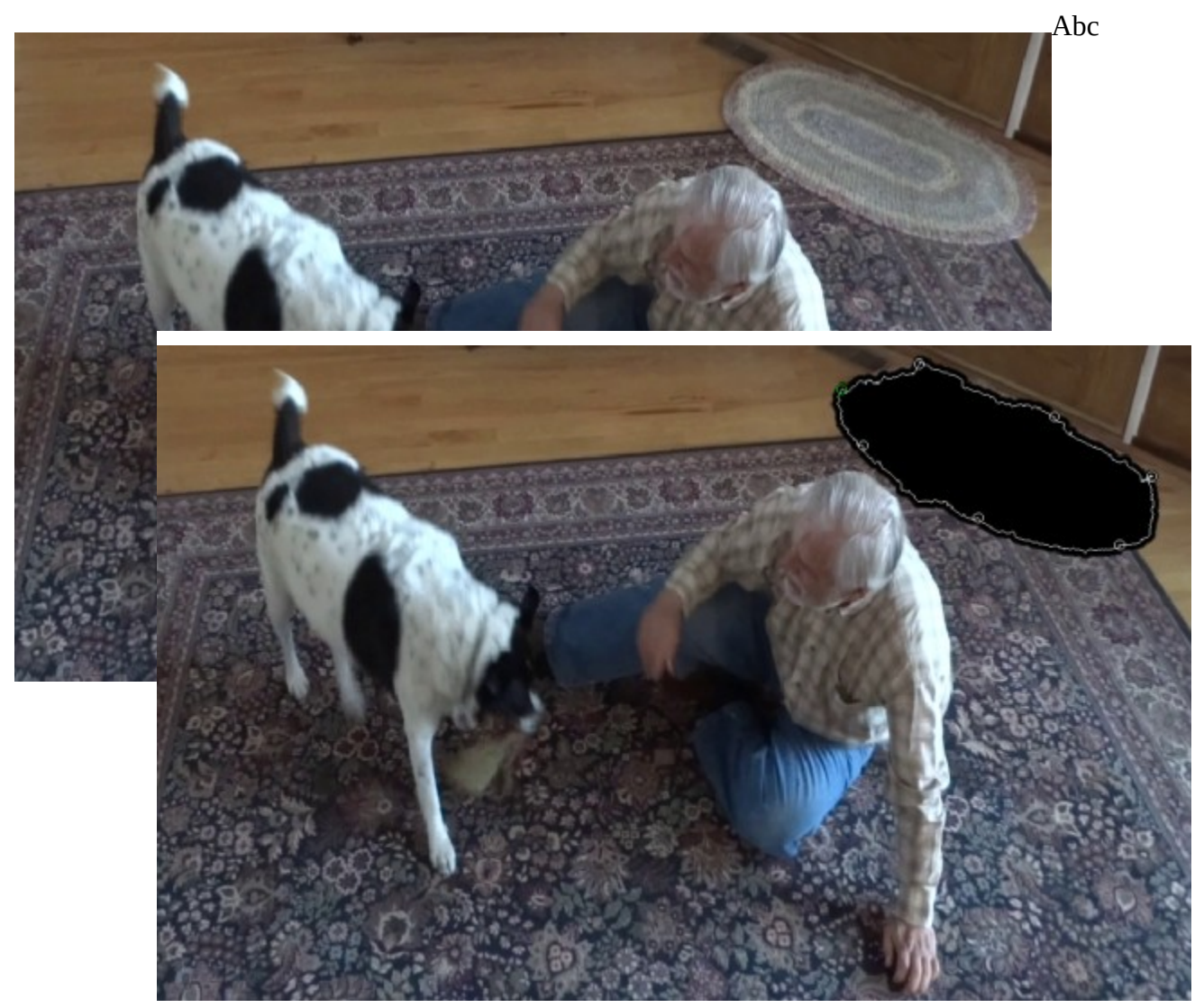

*Figure 1: Rug in the top picture is "traced" in order to black it out or replace later*